## **Timesheet Settings: Overtime Notification**

To go to the overtime setup page go to **Settings > Timesheet > General Settings > Overtime Notification**.

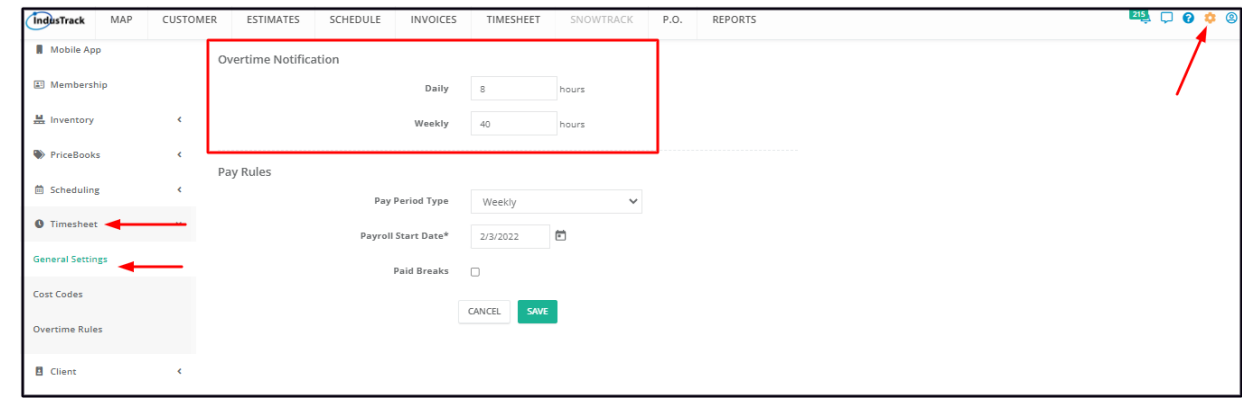

## **Daily**

Set the **daily maximum regular working hours** on the corresponding field. In excess of this will be considered overtime.

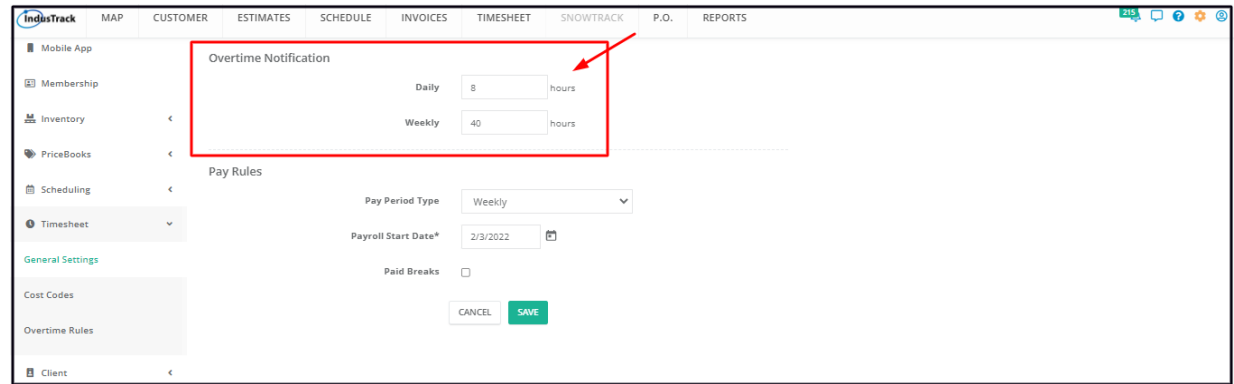

## **Weekly**

Set the **weekly maximum regular working hours** on the corresponding field. In excess of this will be considered overtime.

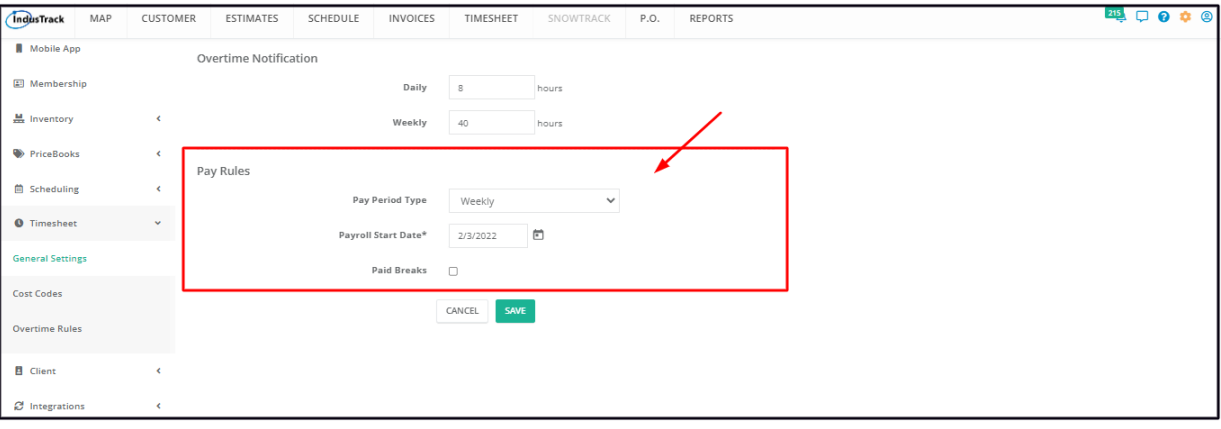